# **CREATING ACCESSIBLE MICROSOFT POWERPOINT 2013 PRESENTATIONS (WINDOWS)**

### **Slide Layouts**

Using slide layouts provided within PowerPoint will ensure files have *correctly structured headings and lists, and proper reading order.* HOME **INSERT** DESIGN TRANSITIONS

**Creating Slide Layouts**

1. Select *Home> New Slide.* 2.Choose the desired layout from the *Layout* option.

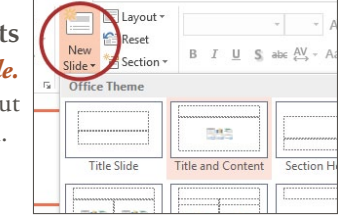

## **Alternative Text for Images**

*Images can be given appropriate alternative text in PowerPoint.* This alt text is read by a screen reader in a PowerPoint file and should remain intact when exporting to HTML or PDF.

# **Adding Alt Text**

- 1.Right-click on the image and choose *Format Picture.*
- 2. Select the *Size & Properties*  icon and choose *Alt Text.*
- 3. Enter appropriate alt text only in the *Description* field (not the *Title* field).

### **Data Tables**

Accessible tables need a *clear table structure* and *table headers* to help guide a screen reader user.

- • Select the *Insert* tab on the ribbon, then select *Table > Insert Table.*
- PowerPoint can style rows and columns so they appear as data tables, but

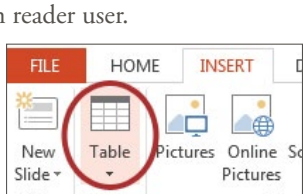

### *there is no way to add table header information in a way that will be identified by a screen reader.*

• If your presentation contains more than the simplest tables, and if you have Adobe Acrobat, *consider saving your presentation to PDF* and adding the additional accessibility information in Acrobat Pro.

#### **Links**

PowerPoint *automatically creates a hyperlink* when a user pastes a full URL onto a page. These may not make sense to screen reader users, so *more information is needed.*

#### **Editing Hyperlinks**

- 1. Select a hyperlink, right click, and select *Edit Hyperlink* or *CTRL + k.*
- 2.Change the text in the *Text to Display* field to a more meaningful description.

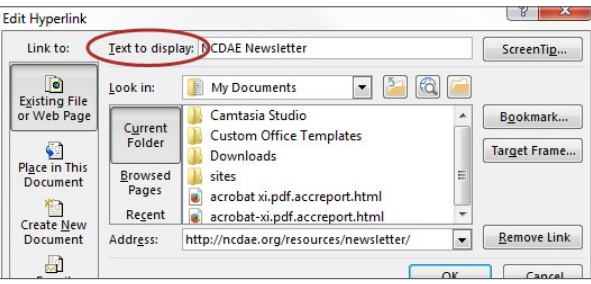

# **Outline and Notes Panels**

PowerPoint contains two panels that can be used to enhance accessibility: the *Outline* panel and the *Notes* panel.

#### **Outline Panel**

- • The *Outline* panel, found under *View> Outline View,* contains a text outline of the content that appears in your slides.
- Reviewing this panel can help ensure the content on the slides is *logically sequenced,* that slide titles are *unique and meaningful,* and that reading order is *appropriate*  for any user.

#### **Notes Panel**

• The *Notes* panel, found under *View> Notes,* allows the speaker to add notes and information that will *not appear on the slides.* This information *may not be accessed* by a screen reader, so do not put important information in this area.

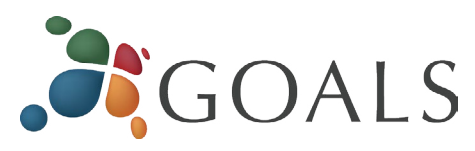

Info

 $\theta$ 

Protect Presentation

 $\circledcirc$ 

Check for

Issues

电

Inspect Document Check the presentation for hidden **Check Accessibility** Check Accessibility<br>Check the presentation for content that<br>with disabilities might find difficult t

Check for features not s

Protect Presenta

Control what types of ch

**Inspect Presenta** 

Before publishing this fil

 $\blacksquare$  Document propertie

 $\equiv$  Content that peop

# **Accessibility Checker**

PowerPoint includes an accessibility resource that *identifies accessibility issues.*

- 1. Select *File> Info.*
- 2. Select the *Check for Issues* button and choose *Check Accessibility.*
- 3.The Accessibility Checker task pane will show *accessibility errors, warnings, and tips* on how to repair the errors. Select specific issues to see *Additional Information* at the bottom of the task pane.

# **Other Principles**

- Ensure that *font size is sufficient*. If your presentation will be viewed on a projector, font size may need to be even larger.
- Provide *sufficient contrast*. If your presentation will be viewed on a projector, sometimes the contrast needs to be even more pronounced.
- Do not use color *as the only way* to convey content.
- • Avoid *automatic slide transitions.*
- • Use *simple slide transitions* when possible.
- • Check *reading order of text boxes* that are not part of the native slide layout. They are usually the last thing read by a screen reader.
- • If you have embedded video, ensure the *video is captioned.*
- • If you have embedded audio, *include a transcript.*
- • If your slides contain animations, ensure they are *brief and do not distract* from the most important content on the page.
- • Use *simple* language.

*© 2014 Project GOALS All rights reserved. Contact us at goals@ncdae.org or #435.797.3381 For a digital version go to ncdae.org/resources/cheatsheets Made possible by a grant from the Fund for the Improvement of Postsecondary Education (FIPSE), US Department of Education. No official endorsement implied.*

 $\star$   $\times$ Format Picture  $(\mathbf{E})$ ♦  $\bigcirc$  $\triangleright$  SIZE  $\triangleright$  POSITION **FEXT BOX 4 ALT TEXT** 

**ALTERNATIVE TEXT HERE** 

Title <sup>1</sup> Description